## **Grade Group**

G Grade group module is used to categorize grades into different groups. From this you can define different **grade groups** for different classes. Example:Grading for nursery and for other classes are different. For **nursery class** we can have two grades. -> "A if score is greater than 70%" and -> "A+ if the score is less than 70%. For **other classes**, we can use **Marks Grades -** "A+", "A", "B+", "B", and "C".

## **Step to follow;-**

Step 1 :- Go to **Grading System**, Click on **Grade Group** menu.

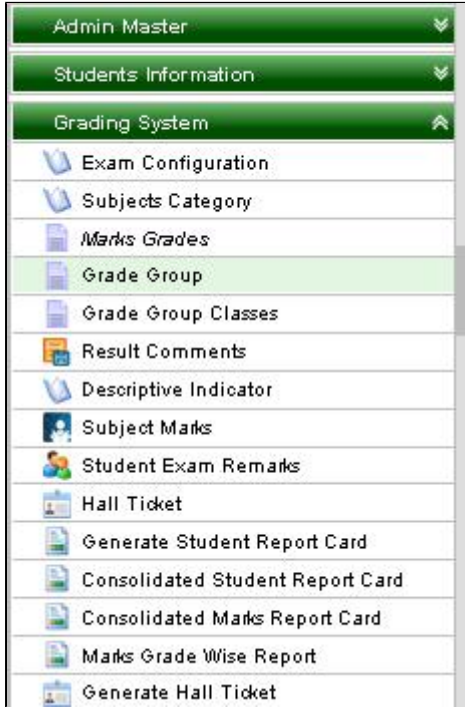

Step 2 :- Once you click on **Grade Group** menu in Grading System, **Grade Group master** will be opened.

**Step 3 :- Once you click on Add (**  $\bullet$  Add ) button, Add/Edit Grade Group will be shown as below.

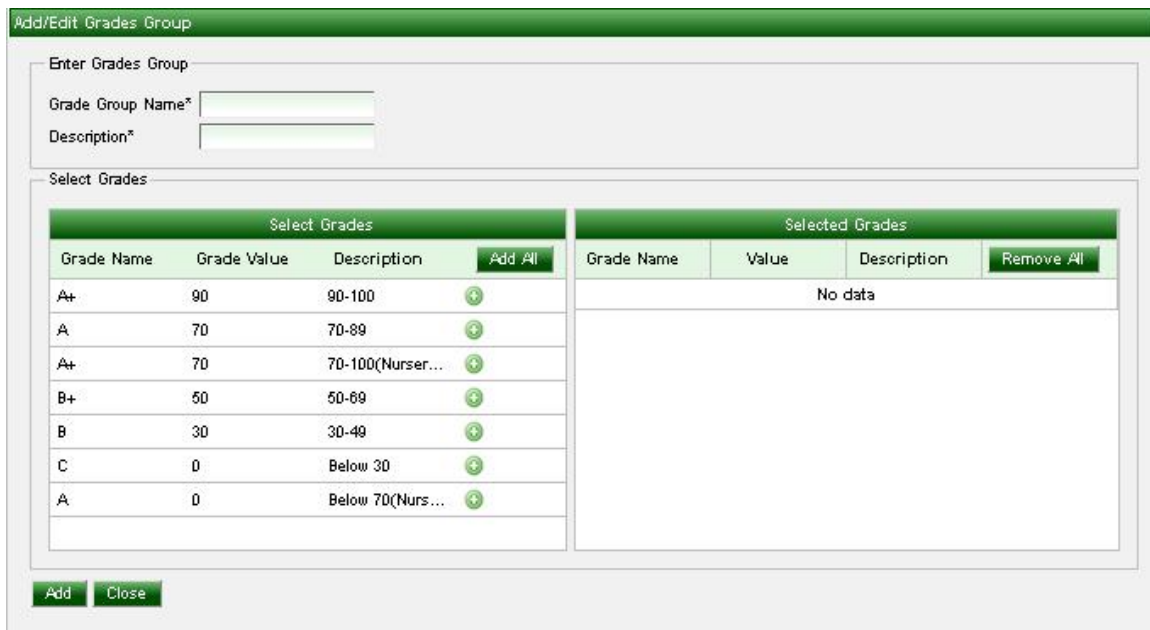

## Step 4 :- Enter **Grade Group name** and **Description**

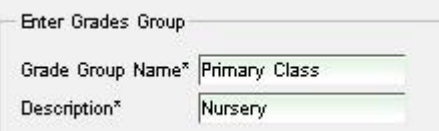

Step 5 :- Select **Grades** in Select Grades section by click on **add( ) button** as like show below screen shot.

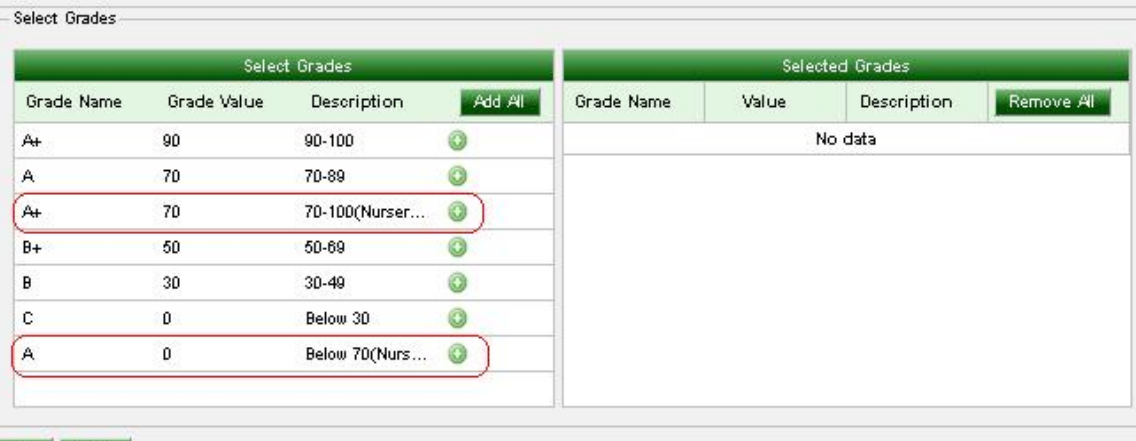

 $\operatorname{\mathsf{Add}}_{{\mathbb{R}}^n}$  . Close

After clicking on add button it will show in Selected grades section;-

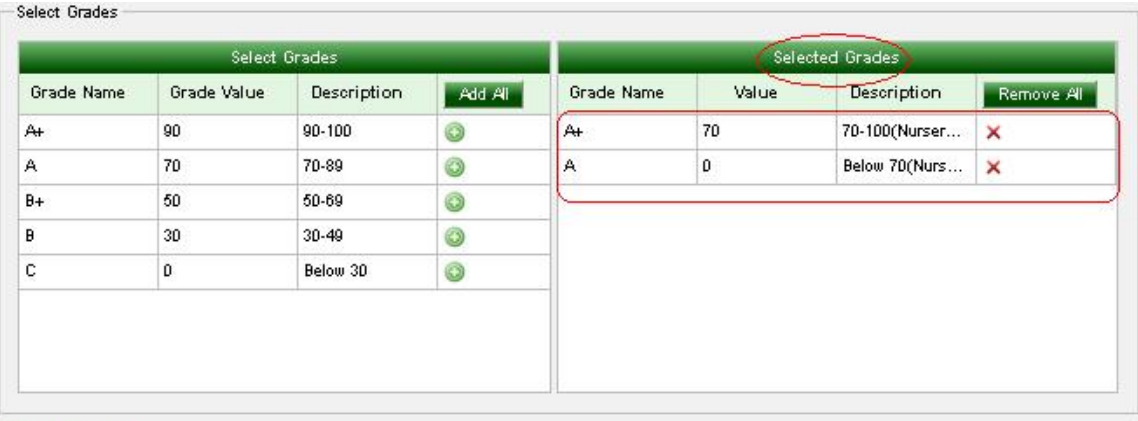

Step 5 :- Click on Add(<sup>Add</sup>) button.